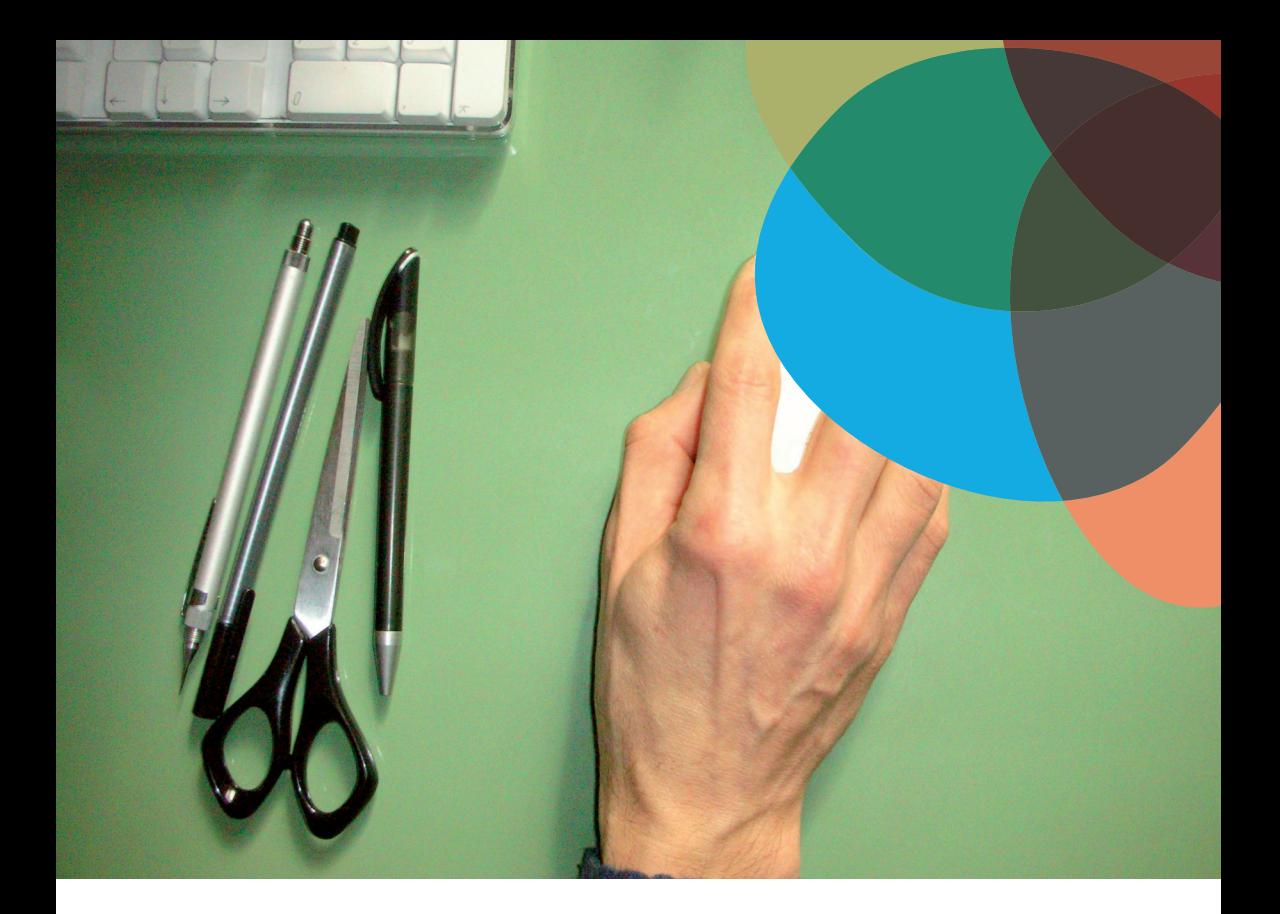

# **Kombinieren, Bearbeiten, Remixen:**

**OER richtig verwenden**

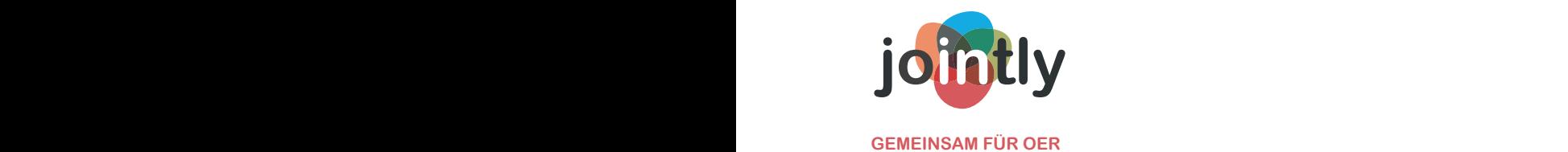

### **Kombinieren, Bearbeiten, Remixen: OER richtig verwenden**

*Wenn offene Bildungsmaterialien unter freien Lizenzen stehen, ist das Weiterverwenden nicht nur erlaubt, sondern gewollt. Aber wann und wie darf man Materialien kombinieren und bearbeiten?*

### **Inhaltsverzeichnis**

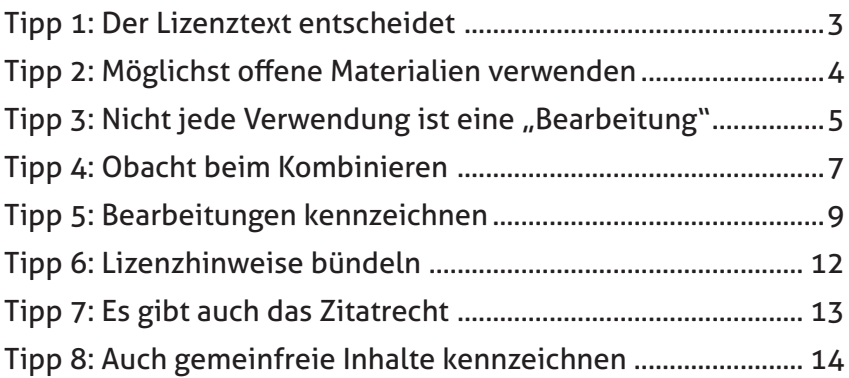

<span id="page-2-0"></span>In ihrem jüngsten Jahresbericht**<sup>1</sup>** beziffert die Organisation Creative Commons die Anzahl an Werken, die unter den von ihr entwickelten freien Lizenzen**<sup>2</sup>** stehen, auf 1,2 Milliarden. Bei rund zwei Dritteln davon gibt es keine Einschränkungen in punkto Bearbeitungen oder kommerzieller Nutzung. Etwa 780 Millionen Werke eignen sich damit rechtlich betrachtet besonders gut für offene Bildungsmaterialien (OER). Hinweise dazu, wie man OER gut lizenziert, liefert der erste Teil dieser Artikelreihe. Der zweite Teil erläutert, was es zu beachten gilt, wenn man vorgefundenes Material neu verwendet.

# **Tipp 1: Der Lizenztext**

### **entscheidet**

Hat man Material gefunden und will es für OER verwenden, gilt es als erstes, die genaue Lizenz zu ermitteln – auch von einzelnen Bestandteilen wie Texten, Fotos und Abbildungen. Anders gesagt: Mit allgemeinen Hinweisen, die Inhalte seien "frei" oder "kostenlos" nutzbar, sollte man sich nicht zufrieden geben.

Auch ein OER-Logo oder -Banner mag zwar offiziell aussehen, gibt aber allein noch keine Befugnisse mit dem Material. Es gibt zwar diverse Versionen solcher Logos, entscheidend sind aber die vergebenen Lizenzen.

*<sup>1</sup> https://stateof.creativecommons.org/?lang=de*

*<sup>2</sup> https://irights.info/dossier/creative-commons*

<span id="page-3-0"></span>Wenn Lernmaterial zwar als "frei", "offen", "kostenlos" oder einfach nur als OER angepriesen wird, jedoch keinerlei Lizenzhinweise zu finden sind, sollte man es nicht für eigene Sammlungen verwenden. Wollte man nicht darauf verzichten, müssten die Rechte am Material geklärt und gegebenenfalls entsprechende Erlaubnisse eingeholt werden. Das läuft allerdings dem Grundgedanken von OER zuwider.

## **Tipp 2: Möglichst offene Materialien verwenden**

Auch wenn die verschiedenen Creative-Commons-Lizenzen es leichter machen, Materialien zu verwenden, so sind die Bedingungen der jeweiligen Lizenzen verbindlich. Beachtet man sie nicht, erlöschen die Befugnisse aus der Lizenz und man begeht eine Rechtsverletzung.

Umgekehrt gilt also: Je weniger Bedingungen eine Lizenz vorsieht, desto unkomplizierter lassen sich Inhalte verwenden. An dieser Stelle sei darauf hingewiesen, dass die Creative-Commons-Lizenzbausteine "Keine kommerzielle Nutzung"<sup>3</sup> (Noncommercial, kurz NC) und "Keine Bearbeitung" (No Derivatives, ND) von vielen Beteiligten nicht als OER-geeignet angesehen

*<sup>3</sup> https://irights.info/artikel/cc-lizenz-kommerziell-nein-danke/7193*

<span id="page-4-0"></span>werden, da sie die eigentlich beabsichtigte Weiterverwendung deutlich einschränken.

Gerade Bearbeitungen und Veränderungen am Material sind für Bildungszwecke oft nötig, um zum Beispiel Texte für Arbeitsblätter oder Lerneinheiten anzupassen. Auch Fotos, Illustrationen und Grafiken möchte man vielleicht bearbeiten oder für Vergleichsaufgaben in zwei abweichenden Varianten präsentieren.

### **Tipp 3: Nicht jede Verwendung IST EINE "BEARBEITUNG"**

Wenn Material mit einer Creative-Commons-Lizenz versehen ist, die keine Bearbeitung erlaubt (No Derivatives, ND), so muss man dennoch nicht komplett darauf verzichten, es für eigene Materialien zu verwenden. Urheberrechtlich gesehen macht es einen Unterschied, ob Material lediglich zusammengestellt oder für ein neues, eigenständiges Werk verwendet wird.

Wer vorhandene Werke unverändert zusammenfügt, sodass sie nur nebeneinander für sich stehen, kann das in der Regel auch ohne Erlaubnis zur Bearbeitung tun. Ein Beispiel sind Texte, die für einen einfachen Reader zusammengestellt werden. Das gleiche gilt, wenn ein Foto oder eine Illustration unverändert in einen Text oder ein Arbeitsblatt eingefügt wird. Weitere Beispiele, wann man Material üblicherweise auch ohne das Recht zur Bearbeitung verwenden darf, listet der Praxisleitfaden zu Creative-Commons-Lizenzen<sup>4</sup> auf. Sie sind jedoch nur als Daumenregel zu verstehen:

#### **Überblick: Verwenden von Material mit ND-Lizenzen**

| Ist die Verwendung                                                                     | nach ND-Lizenz erlaubt?                |
|----------------------------------------------------------------------------------------|----------------------------------------|
| in einem Mashup-Video                                                                  | Nein                                   |
| eines Bilds oder Texts in einer Zeitung<br>oder Zeitschrift                            | 1a                                     |
| in einem Musikremix                                                                    | Nein                                   |
| für Sampling                                                                           | Nein                                   |
| eines Bilds oder Texts auf einer<br>Website, einem Blog oder in sozialen<br>Netzwerken | Ja                                     |
| für eine Übersetzung                                                                   | Nein                                   |
| als Musik in einem Film/Video                                                          | Nein                                   |
| für eine Verfilmung                                                                    | Nein                                   |
| eines Bilds in einem Katalog                                                           | Ja                                     |
| eines Textbeitrags in einem<br>Sammelband                                              | Ja                                     |
| für eine Bildercollage                                                                 | kommt darauf an (generell nein)        |
| für eine Parodie                                                                       | Abhängig vom geltenden<br>Urheberrecht |
| für ein "Küchenvideo"<br>mit Hintergrundmusik                                          | Nein                                   |
| zum Einbetten einer Tonspur in einen<br>Dokumentarfilm                                 | Nein                                   |

*<sup>4</sup> https://irights.info/artikel/neue-version-open-content-ein-praxisleitfaden-zucreative-commons-lizenzen/26086*

<span id="page-6-0"></span>Ein neues, eigenständiges Werk entsteht hingegen, wenn die Ausgangswerke bei der weiteren Verwendung inhaltlich miteinander verschmelzen, beispielsweise beim Kombinieren oder Collagieren von Illustrationen und Fotos.

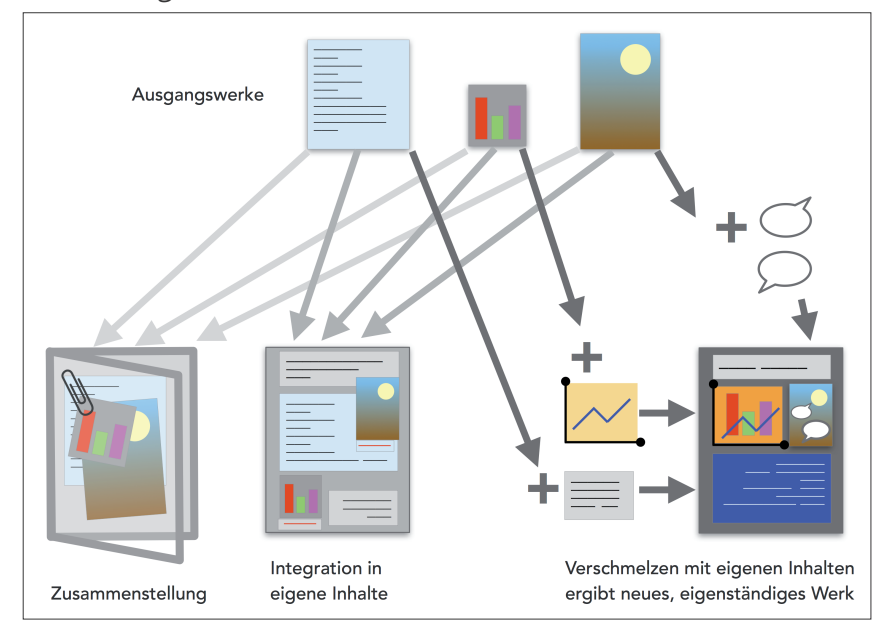

#### **Tipp 4: Obacht beim Kombinieren**

Wenn die Ausgangswerke unterschiedlich lizenziert sind, müssen bei einer einfachen Zusammenstellung alle vorkommenden Lizenzen einzeln genannt werden. Wird das Material dagegen – wie beschrieben – verschmolzen, entsteht daraus ein neues, eigenständiges Werk. Für dieses neue Werk darf man wiederum eine Lizenz vergeben. Welche das ist, ist nicht beliebig, sondern richtet sich nach demjenigen Material, dessen Lizenz die meisten einschränkenden Bedingungen trägt.

Steht etwa ein Teil des verwendeten Materials unter der Lizenz "Namensnennung Share-alike" (CC BY-SA), welche die öffentliche Weiterverwendung nur unter gleichen Bedingungen erlaubt, so darf diese Bedingung beim neuen Werk nicht herausgekürzt werden. Manchmal kann es vorkommen, dass Lizenzen zueinander nicht kompatibel sind, das Material also nicht verschmolzen werden kann. Eine Übersicht zu den Kombinationsmöglichkeiten verschiedener Lizenzen<sup>5</sup> enthält das Wiki von Creative Commons.

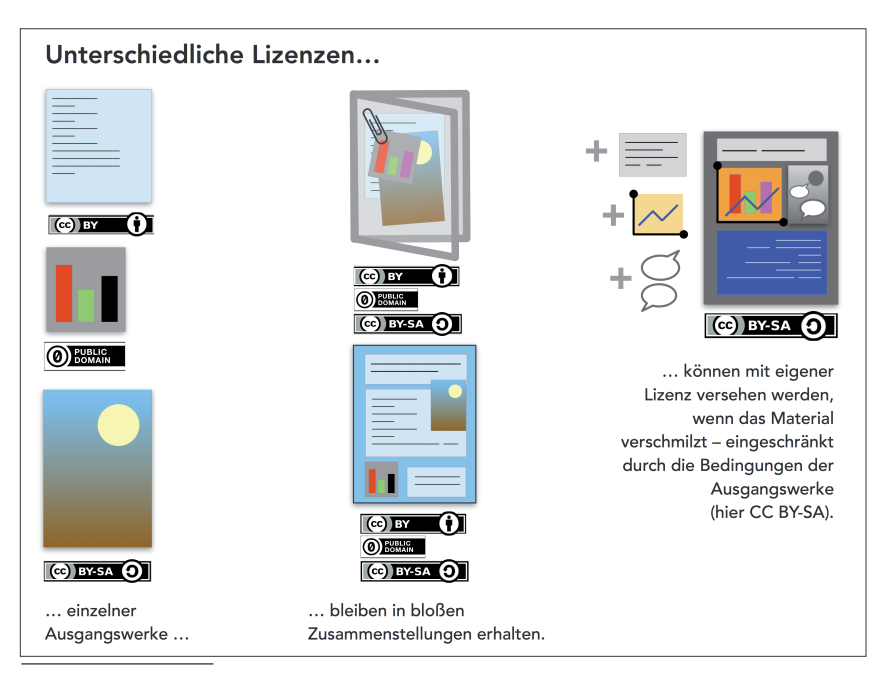

*5 https://wiki.creativecommons.org/wiki/Wiki/cc\_license\_compatibility*

# <span id="page-8-0"></span>**Tipp 5: Bearbeitungen**

### **kennzeichnen**

Erlaubt es die jeweilige Creative-Commons-Lizenz, die Inhalte zu bearbeiten, so muss man darauf hinweisen, dass und wie ein Werk bearbeitet wurde. Hier stellt sich häufig die Frage, welche Art von Veränderungen als "Bearbeitungen" gelten. In den ausführlichen Fassungen der Lizenzen werden Beispiele genannt:

- die Übersetzung eines Werks in eine andere Sprache,
- die Umwandlung eines Werks in eine andere Werkkategorie, etwa die Verfilmung eines Romans oder die Erstellung einer Hörspielfassung,
- die Synchronisierung von Musik mit anderen Werken, etwa einem Film.

Wann Veränderungen darüber hinaus als "Bearbeitung" gelten, kann eine komplexe Frage werden. Die Antwort hängt dann nicht von den Creative-Commons-Lizenzen, sondern vom jeweiligen Urheberrecht eines Landes ab.

Daumenregel: Wenn durch Modifikationen die Aussage oder der Gehalt eines Werks verändert wird, handelt es sich um eine Bearbeitung.

Ein Beispiel: Ein Foto lediglich vergrößert oder verkleinert zu verwenden, gilt nicht als Bearbeitung, die Veränderung ist rein technisch. Doch bereits das Umwandeln von Farb- in Schwarzweiß-Fotos kann als Bearbeitung gelten, wenn sich zum Beispiel die Stimmung des Bildes ändert. Auch ein merklicher Beschnitt kann die Bildkomposition und damit den Gehalt des Fotos ändern. Ein kurzer Hinweis auf eine solche Bearbeitung kann dann etwa lauten: "Ausschnitt, farbverändert".

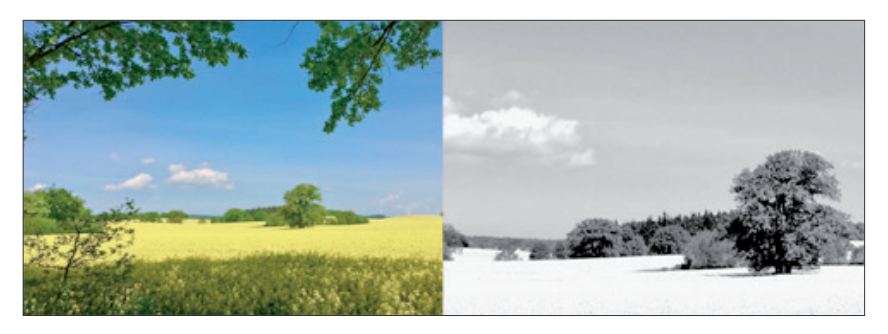

*Original und Bearbeitung als Ausschnitt, farbverändert: Rapsodie in Gelb***<sup>6</sup>** *, Henry Steinhau, CC BY***<sup>7</sup>**

Allerdings kommt es bei der Frage, ob eine Veränderung eine "Bearbeitung" ist, auf das konkrete Material an. Einfache Erklärgrafiken oder schematische Zeichnungen etwa, wie sie oft in Lernmaterialien zu finden sind, sollen einen Sachverhalt veranschaulichen. Wenn man sie in eine schwarz-weiße Version umwandelt, sollte sich die Aussage normalerweise auch nicht ändern.

*<sup>6</sup> https://www.flickr.com/photos/8407659@N03/35436888231*

*<sup>7</sup> https://creativecommons.org/licenses/by/2.0/*

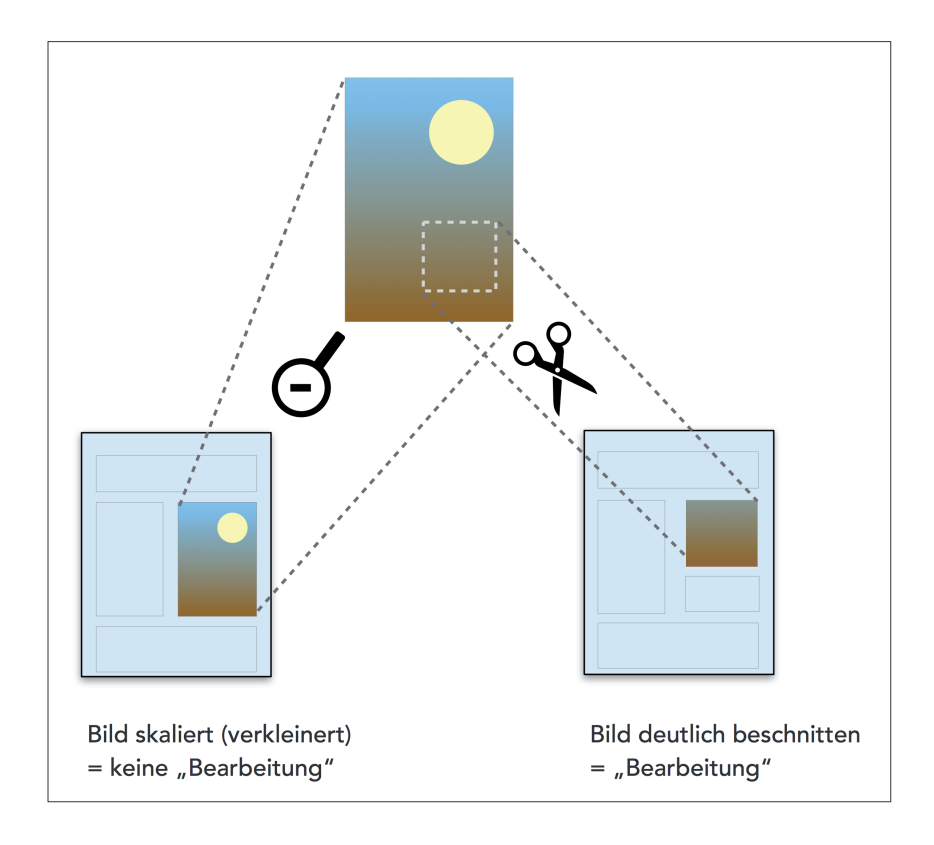

Wird Material im Laufe der Zeit mehrfach verändert, entsteht womöglich eine ganze Kaskade an Modifikationen. Wie so etwas aussehen kann, zeigen die Artikel in der Wikipedia, in der alle Änderungen in der Versionsgeschichte jedes Beitrag vermerkt sind.

<span id="page-11-0"></span>

|                                                                                                    | & Nicht angemeldet Diskussionsselte Belträge Benutzerkonto erstellen Anmelder                                                                                                    |
|----------------------------------------------------------------------------------------------------|----------------------------------------------------------------------------------------------------|
|                                                                                                    | $\alpha$<br>bedia durchsuchen<br>m<br>Artikel Diskussion<br>Lesen Bearbeiten Quelltext bearbeit<br>Versionsgeschichte                                                                                                    |
| WIKIPEDIA<br>Die freie Enzyklopädie                                                                                                    | (?) Hilfe<br>"Lehrbuch" – Versionsgeschichte<br>Logbücher dieser Seite anzeigen                                                                                                    |
| Hauptseite<br>Themenportale<br>Von A bis Z<br>Zufälliger Artikel                                                                                                    | Versionsgeschichte eingrenzen<br>clund Monat: alle<br>Markierungs-Filter:<br>bis Jahr: 2017<br>Anzeigen                                                                                                    |
| Mitmachen<br>Artikel verbessern<br>Neuen Artikel anlegen<br>Autorenportal<br>Hille<br>Letzte Änderungen                                                                                           | Alte Versionen des Artikels (Hilfe):<br>- (Aktuell) = Unterschied zur aktuellen Version, (Vorherige) = Unterschied zur vorherigen Version<br>· Uhrzeit und Datum = Artikel zu dieser Zeit, Benutzername bzw. IP-Adresse des Bearbeiters, K = Kleine Änderung<br>« (123 Bytes) = Größe der Version; (+543)/(-792) = Änderung der Seitengröße in Bytes gegenüber der vorherigen Version<br>. Um Unterschiede zwischen zwei bestimmten Versionen zu sehen, die Radiobuttons markieren und auf "Gewählte Versionen vergleichen" klicken                                                                                                    |
| Kontakt<br>Spenden<br>Werkzeuge<br>Links auf diese Seite<br>Anderungen an<br>verlinkten Selten<br><b>MA</b> Atom<br>Spezialseiten<br>Seiteninformationen<br>Wikidata-Datenobiekt<br>舂<br>Sprachen | Gewählte Versionen vergleichen<br>v (Aktuell I Vorherige) n 12:49, 18. Jun. 2017 Aeranthropos (Diskussion I Beiträge) K. . (8.613 Bytes) (+4). . (+ Link) (rückgängig) [automatisch gesichtet]<br>· (Aktuell I Vorherige) - 12:45, 18. Jun. 2017 Aeranthropos (Diskussion I Beiträge) K. . (8.609 Bytes) (+141) (→Deutschland: Ergänzung) (rückgängig) [automatisch gesichtet]<br>• (Aktuell I Vorherige) ∩ 12:36, 18. Jun. 2017 Aeranthropos (Diskussion I Beiträge) K. . (8.468 Bytes) (+62) (→Deutschland: Ergänzung) (rückgängig) (automatisch gesichtet)<br>• (Aktuell I Vorherige) - 12:23, 18. Jun. 2017 Aeranthropos (Diskussion I Beiträge) K., (8.406 Bytes) (-103)., (Vereinfache Sätze im Intro) (rückgängig) lautomatisch gesichtet)<br>• (Aktuell I Vorherige) - 12:09, 18. Jun. 2017 Aeranthropos (Diskussion I Beiträge) K., (8.509 Bytes) (+22)., (Klarer: "Jedes" Lehrbuch ist auf Wiederholung ausgerichtet) |
|                                                                                                    | (rückgängig) [automatisch gesichtet]<br>• (Aktuell I Vorherige) o 11:32, 18. Jun. 2017 Aeranthropos (Diskussion I Beiträge) K. . (8.487 Bytes) (+5) (Wort komplettiert u. Formales) (rückgängig) [automatisch gesichtet]<br>• (Aktuell I Vorherige)<br>09:31, 16. Aug. 2016 Duden Dude (Diskussion I Beiträge) (8.482 Bytes) (-1) (rückgängig) (automatisch gesichtet)<br>• (Aktuell I Vorherige)<br>09:30, 16. Aug. 2016 Duden Dude (Diskussion I Belträge) (8.483 Bytes) (+28) (Titel kursiv) (rückgängig) [automatisch gesichtet]<br>• (Aktuell I Vorherige) ~ 20:20, 2, Jul. 2016 Stephan Kulla (Diskussion I Beiträge)  (8.455 Bytes) (+96) (+ File:Alliance francaise de Taiwan - Mediatheque methodes.JPG)                                                                                                    |
|                                                                                                    | (rückgängig) lautomatisch gesichtet)<br>20:18, 18. Aug. 2015 Aka (Diskussion I Beiträge) K (8.359 Bytes) (-59) (Links optimiert, Link korrigiert) (rückgängig) (automatisch gesichtet)<br>• (Aktuell I Vorherige)<br>• (Aktuell I Vorherige)<br>22:06, 17. Nov. 2014 84.226.235.189 (Diskussion) (8.418 Bytes) (+21) (rückgängig) (gesichtet von Airliner380)<br>• (Aktuell I Vorherige)<br>01:07, 2. Nov. 2014 Summ (Diskussion I Beiträge) (8.397 Bytes) (-32) (rückgängig) (automatisch gesichtet)                                                                                                    |
|                                                                                                    | • (Aktuell I Vorherige)<br>02:49, 1. Nov. 2014 Summ (Diskussion I Beiträge) (8.429 Bytes) (+3) (rückgängig) [automatisch gesichtet]<br>• (Aktuell I Vorherige)<br>08:21, 11, Aug. 2014 Cholo Aleman (Diskussion   Beiträge) (8.426 Bytes) (+35) (+ normdaten) (rückgängig) (automatisch gesichtet)<br>17:29, 3. Jul. 2014 Aka (Diskussion I Beiträge) K (8.391 Bytes) (+1) (Tippfehler entfernt I viele weitere Tippfehler) (rückgängig) (automatisch gesichtet)<br>• (Aktuell I Vorherige) $\cap$<br>• (Aktuell I Vorherige)<br>10:36, 26. Apr. 2014 Aleks-ger (Diskussion I Beiträge) K. . (8.390 Bytes) (+6) (rückgängig) (automatisch gesichtet)<br>• (Aktuell I Vorherige)<br>16:55, 3. Apr. 2013 Addbot (Diskussion I Belträge) K., (8.384 Bytes) (-689)., (Bot: 33 Interwiki-Link(s) nach Wikidata (d:g83790) migriert) (rückgängig)                                                                                     |
|                                                                                                    | [automatisch gesichtet]<br>• (Aktuell I Vorherige) o 12:48, 3. Jan. 2013 TjBot (Diskussion I Beiträge) K (9.073 Bytes) (+25) (r2.7.2) (Bot: Ergänze: t/:Aklat-pampaaralan) (rückgängig) [automatisch<br>gesichtet)                                                                                                    |

*Der Eintrag zu "Lehrbuch" in der Wikipedia wurde mehr als hundertmal verändert. Die Auflistung aller Änderungen findet sich unter dem Reiter "Versionsgeschichte" und dient auch den Anforderungen der Creative-Commons-Lizenz.*

### **Tipp 6: Lizenzhinweise bündeln**

Es ist zwar empfehlenswert, OER mit möglichst offenen und einheitlichen Lizenzen zu versehen, aber in der Praxis nicht immer ohne Weiteres umsetzbar. Verwendet man bestehendes Material, das mit unterschiedlichen Lizenzen versehen ist, ist es ratsam, die Hinweise auf den unterschiedlichen Status des Materials (noch einmal) gebündelt anzugeben.

<span id="page-12-0"></span>Ein Beispiel ist das offene Schulbuch für Biologie in den Klassenstufen 7-8 in Berlin, das die Initiative Schulbuch-omat**<sup>8</sup>** erstellte. Seinerzeit griffen die Produzenten auf Material zurück, dessen Lizenz eine kommerzielle Nutzung untersagt. Das Impressum verweist daher auf unterschiedlich lizenzierte Kapitel:

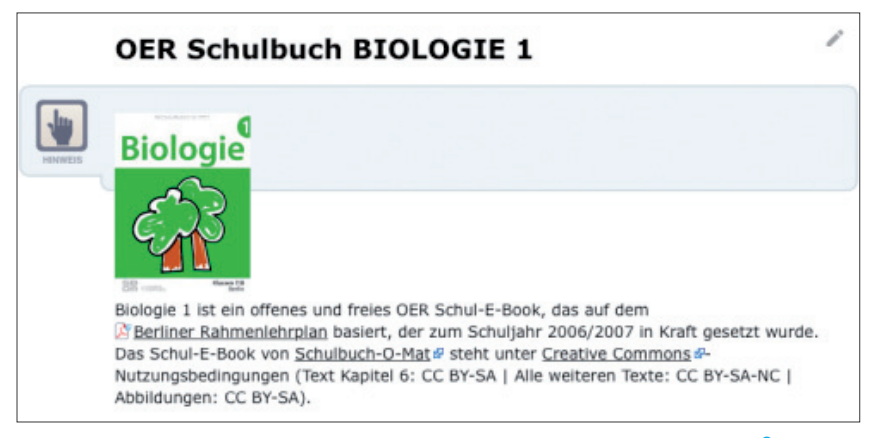

*Impressum des Schulbuch-o-mats Biologie Klassenstufe 7-8, Version 1.3***<sup>9</sup>** *, das auf zwei unterschiedliche CC-Lizenzen des verwendeten Materials hinweist.*

#### **Tipp 7: Es gibt auch das Zitatrecht**

Unabhängig davon, ob Materialien als OER freigegeben sind oder nicht, ist es erlaubt, urheberrechtlich geschütztes Material

*<sup>8</sup> https://irights.info/artikel/schulbuch-o-mat-neue-impulse-fur-oer-schulbucher/20823*

*<sup>9</sup> http://www.schulbuch-o-mat.de/biobuch/*

<span id="page-13-0"></span>im Rahmen der gesetzlichen Ausnahmen (Schranken) zu nutzen. So ist es zulässig, ein Gedicht zu zitieren, um Ausführungen in einer Interpretation des Gedichts zu belegen. Der verwendete Gedichttext bedarf in diesem Zusammenhang keiner Lizenz. Allerdings muss man die Quelle angegeben und die Anforderungen an ein zulässiges Zitat**<sup>10</sup>** beachten.

Wird das Material später weiter bearbeitet, könnte es jedoch passieren, dass der das Zitat rechtfertigende Kontext wegfällt. Aus der gesetzlich erlaubten Nutzung des Gedichttexts würde dann eine Urheberrechtsverletzung. Daher ist es ratsam, einen Hinweis auf den jeweiligen Rechteinhaber – etwa den Verlag – auch dann anzubringen, wenn ein Zitat erlaubnisfrei genutzt wurde, um Klarheit für die spätere Verwendung zu schaffen.

## **Tipp 8: Auch gemeinfreie Inhalte kennzeichnen**

Inhalte können ohne weitere Bedingungen in eigenen Materialien verwendet werden, wenn sie gemeinfrei sind. Dazu zählen Werke, deren Urheberrechte 70 Jahre nach dem Tod des Urhebers abgelaufen sind. Solche Werke sind zum Teil auch mit dem "Public Domain Mark<sup>"11</sup> versehen. Nicht geschützt sind

*<sup>10</sup> https://irights.info/artikel/zitieren-im-www/7007*

*<sup>11</sup> https://creativecommons.org/publicdomain/mark/1.0/*

in Deutschland auch "amtliche Werke<sup>"12</sup> wie Gesetzestexte. In den USA sind – noch weitergehend – alle Werke, die von Bundesbediensteten im Rahmen ihrer Arbeit erstellt werden, frei von Schutzrechten. Dazu zählen zum Beispiel Fotos und Materialien der NASA**<sup>13</sup>**.

Die CC-Zero-Widmung (CC0**<sup>14</sup>**) dagegen steht für ein Werkzeug, mit dem Urheber oder Rechteinhaber erklären, auf möglicherweise noch bestehende Rechte am Material vollständig zu verzichten beziehungsweise sie nicht geltend zu machen.

Als Nutzer all dieser gemeinfreien Inhalte muss man grundsätzlich keine Lizenzhinweise anbringen. Allerdings ist es dennoch empfehlenswert, auf deren Status hinzuweisen. So ist für alle nachfolgenden Nutzer klar, dass keine Rechte am verwendeten Material beansprucht werden und keine weiteren Nachprüfungen erforderlich sind. Das macht es leichter, die Inhalte weiterzuverwenden.

*<sup>12</sup> https://dejure.org/gesetze/UrhG/5.html*

*<sup>13</sup> https://www.nasa.gov/multimedia/imagegallery/index.html*

*<sup>14</sup> https://creativecommons.org/publicdomain/zero/1.0/deed.de*

#### **In dieser Reihe erschienen:**

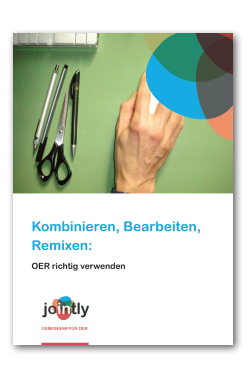

Kombinieren, Bearbeiten, Remixen: OER richtig verwenden

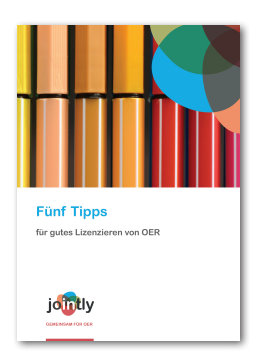

Fünf Tipps für gutes Lizenzieren von OER

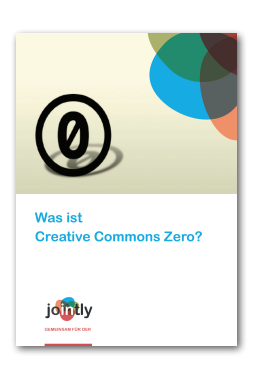

#### Was ist Creative Commons Zero?

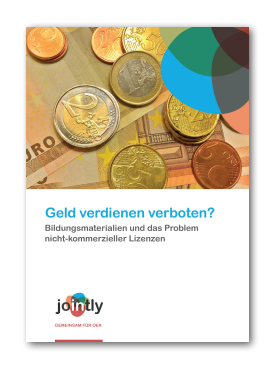

Geld verdienen verboten? Bildungsmaterialien und das Problem nicht-kommerzieller Lizenzen

Alle Broschüren lassen sich als PDF im JOINTLY-Contentbuffet herunterladen: https://oer-contentbuffet.info/edu-sharing/ components/oer oder beim DIPF bestellen: kontakt@o-e-r.de

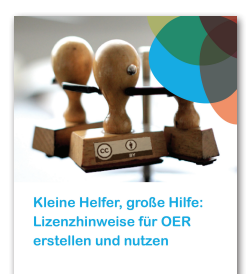

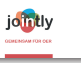

Kleine Helfer, große Hilfe – Lizenzhinweise für OER erstellen und nutzen

(Nicht nur) Nepper, Schlepper, Bauernfänger – Abmahnungen bei Creative-Commons-Lizenzen

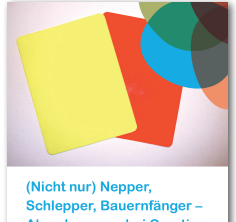

Abmahnungen bei Creative-Commons-Lizenzen

jointly

Nach der Reform des

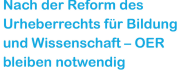

jo<mark>int</mark>ly

Nach der Reform des Urheberrechts für Bildung und Wissenschaft – OER bleiben notwendig

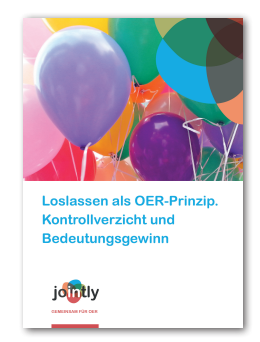

Loslassen als OER-Prinzip. Kontrollverzicht und Bedeutungsgewinn

*JOINTLY - Kombinieren, Bearbeiten, Remixen: OER richtig verwenden JOINTLY - Kombinieren, Bearbeiten, Remixen: OER richtig verwenden* **17**

## **Über JOINTLY**

JOINTLY ist ein Verbundprojekt von iRights e.V., der Fachhochschule Lübeck, edu-sharing Network e.V. und der Gesellschaft für Wissenschaftliche Datenverarbeitung Göttingen, das zum Ziel hat, OER-Akteure in der Entwicklung und Verbreitung ihrer Materialien konkret zu unterstützen und gemeinschaftlich OER-förderliche Instrumente zu entwickeln.

OER-Akteure werden in ihren Aktivitäten durch die Inputs und Beratung der JOINTLY-Experten in den Themenfeldern Recht, Produktion/Didaktik und IT direkt gefördert. Verschiedene Veranstaltungen dienen dem Austausch und dem kollaborativen Arbeiten. Gleichzeitig werden spezifische für OER relevante Kenntnisse vermittelt. Da technische Aspekte für den Erfolg von OER besonders wichtig sind, können Experten diese Infrastrukturen in einem offenen Prozess weiterentwickeln. Der JOINTLY-Ansatz zeichnet sich durch Kooperation auf Augenhöhe aus, mittels derer OER-Akteure und die JOINTLY-Projektpartner dezentral und gemeinschaftlich Lösungen entwickeln.

#### **Herausgeber und Verantwortlicher**

Dr. Paul Klimpel ℅ iRights e.V. Almstadtstraße 9-11, 10119 Berlin Telefon: +49 30 8937-0103

#### **Impressum**

Diese Publikation gehört zu einer Reihe, erschienen im Rahmen des Verbundprojekts JOINTLY – Qualifizierung und kooperative Unterstützung für OER – ein Buffet der Kooperation. Der für diese Publikation bearbeitete Beitrag erschien zuerst am 24.7.2017 auf irights.info: https://irights.info/artikel/kombinieren-bearbeiten-remixen-oer-richtig-verwenden/28560

### **Lizenzhinweise**

**Titelfoto:** CC0, https://creativecommons.org/ publicdomain/zero/1.0/deed.de **Text:** Henry Steinhau, iRights.info, für JOINTLY, CC BY **Illustrationen + Screenshots:** Henry Steinhau und David Pachali, iRights.info, für JOINTLY, CC-BY **Lizenz dieses Beitrags:** Creative Commons Attribution 4.0 International [https://creativecommons.org/licenses/by/4.0/deed.de]

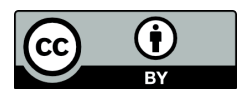

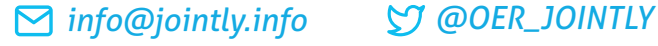

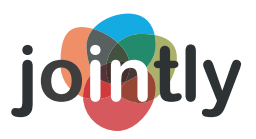

#### **GEMEINSAM FÜR OER**

**Qualifizierung und kooperative Unterstützung für OER. Ein Buffet der Kooperation**

*www.jointly.info*

*Projektpartner*

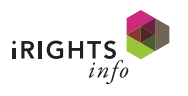

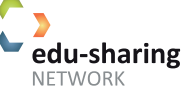

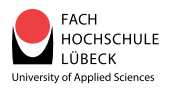

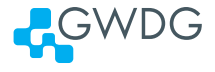

GEFÖRDERT VOM

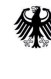

Bundesministerium für Bildung und Forschung

**20** *JOINTLY - Kombinieren, Bearbeiten, Remixen: OER richtig verwenden JOINTLY - Kombinieren, Bearbeiten, Remixen: OER richtig verwenden*